# **1. Σελίδα μέλους – Εκκρεμεί υπεύθυνη δήλωση για έκδοση βεβαίωσης**

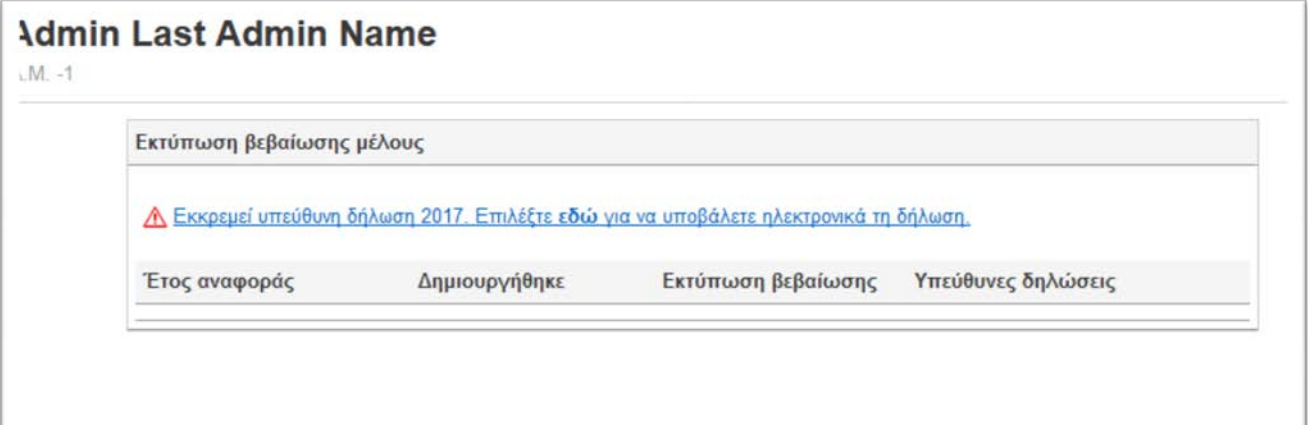

## **2. Σελίδα μέλους – αποστολή υπεύθυνης δήλωσης ηλεκτρονικά**

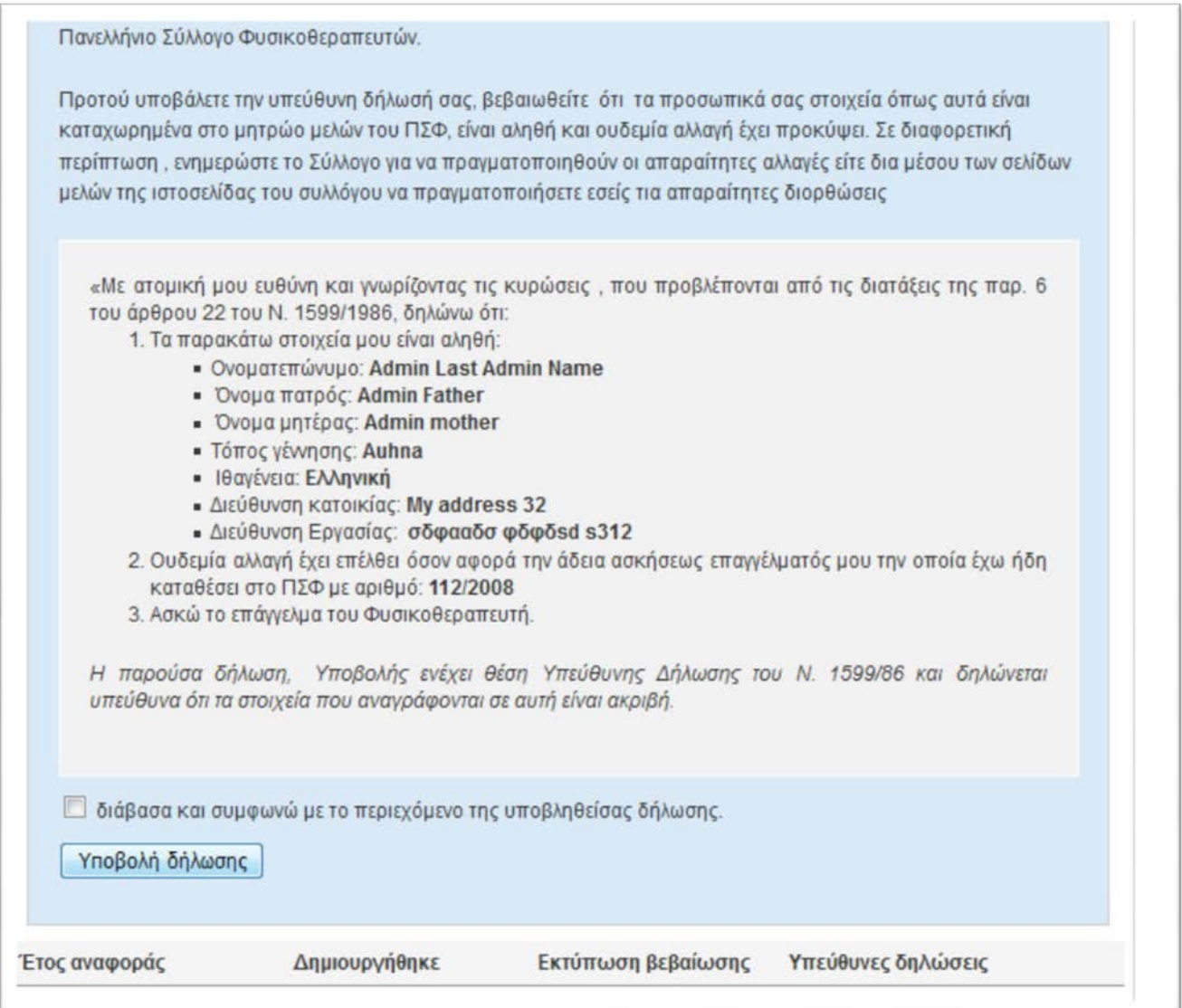

## **3. Σελίδα μέλους – η δήλωση στάλθηκε, εκκρεμεί η βεβαίωση**

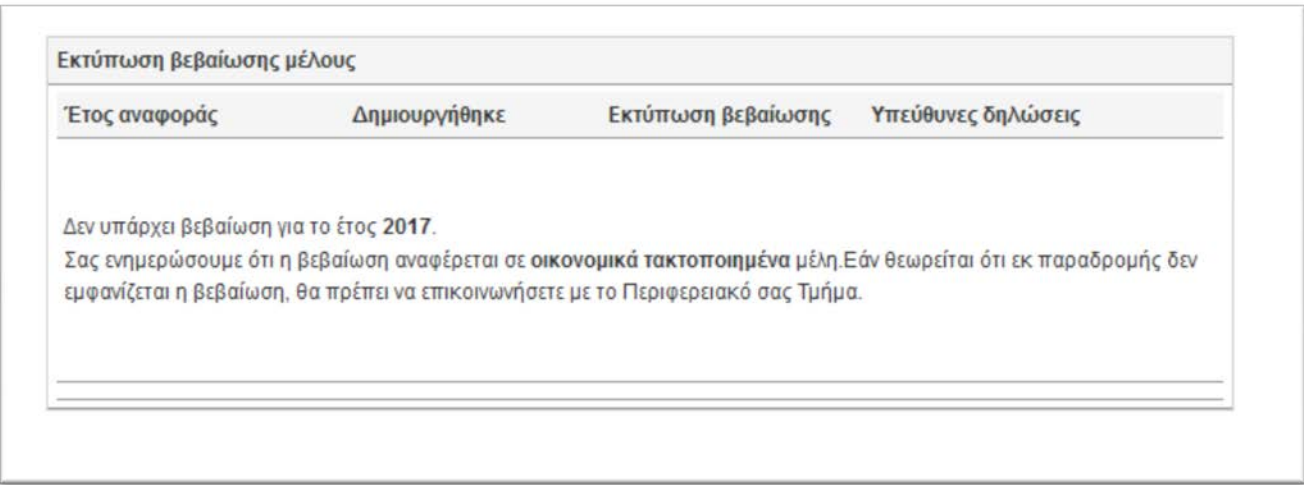

#### **4. Μητρώο - Panel διαχείρισης ΠΤ -> Ενεργοποιείται η βεβαίωση**

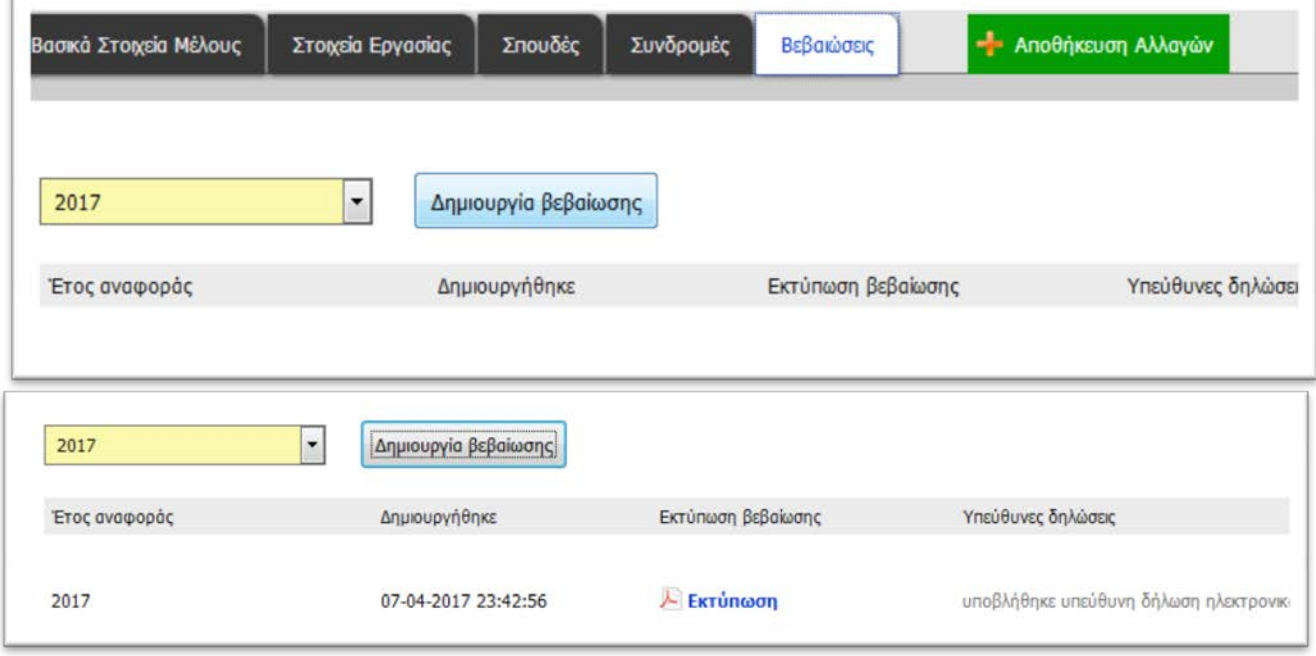

# **5. Σελίδα μέλους – Το μέλος μπορεί να εκτυπώσει τη βεβαίωση**

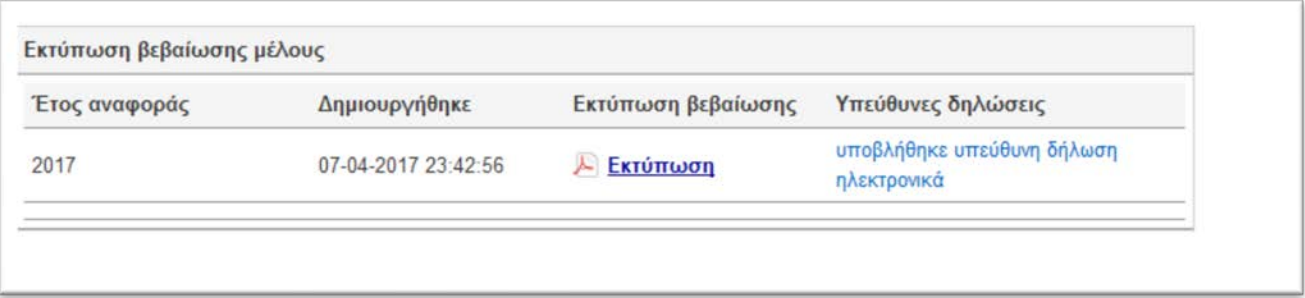